Geheugenmodules

Handleiding

© Copyright 2006 Hewlett-Packard Development Company, L.P.

De informatie in deze documentatie kan zonder kennisgeving worden gewijzigd. De enige garanties voor HP-producten en diensten staan vermeld in de expliciete garantievoorwaarden bij de betreffende producten en diensten. Aan de informatie in deze handleiding kunnen geen aanvullende rechten worden ontleend. HP aanvaardt geen aansprakelijkheid voor technische fouten, drukfouten of weglatingen in deze publicatie.

First Edition: March 2006

Artikelnummer van document: 406621-331

## **Inhoudsopgave**

**[1 Geheugenmodule vervangen](#page-4-0)**

**[2 Effecten van meer geheugen](#page-10-0)**

**[Index ................................................................................................................................................................](#page-12-0)..... 9**

# <span id="page-4-0"></span>**1 Geheugenmodule vervangen**

De computer heeft één geheugenmodulecompartiment, dat zich aan de onderkant van de computer bevindt. De geheugencapaciteit van de computer kan worden vergroot door de bestaande geheugenmodule in het geheugenmodulecompartiment te upgraden.

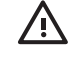

**WAARSCHUWING** Koppel het netsnoer los en verwijder alle accu's voordat u een geheugenmodule plaatst, om het risico van een elektrische schok of schade aan de apparatuur te beperken.

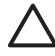

**VOORZICHTIG** Door elektrostatische lading kunnen elektronische onderdelen beschadigd raken. Zorg ervoor dat u vrij bent van statische elektriciteit door een goed geaard metalen voorwerp aan te raken voordat u een procedure start.

U vervangt een geheugenmodule als volgt:

- **1.** Sla uw werk op.
- **2.** Schakel de computer uit en sluit het beeldscherm.

Als u niet weet of de computer is uitgeschakeld of in de hibernationstand staat, zet u de computer aan door op de aan/uit-knop te drukken. Sluit de computer vervolgens af via het besturingssysteem.

- **3.** Ontkoppel alle randapparatuur die op de computer is aangesloten.
- **4.** Verwijder het netsnoer uit het stopcontact.
- **5.** Leg de computer ondersteboven op een vlak oppervlak.
- **6.** Verwijder de accu uit de computer.
- **7.** Draai de schroef van het klepje van het geheugenmodulecompartiment los **(1)**.

<span id="page-5-0"></span>**8.** Verwijder het klepje van het compartiment van de geheugenmodule **(2)** van de computer.

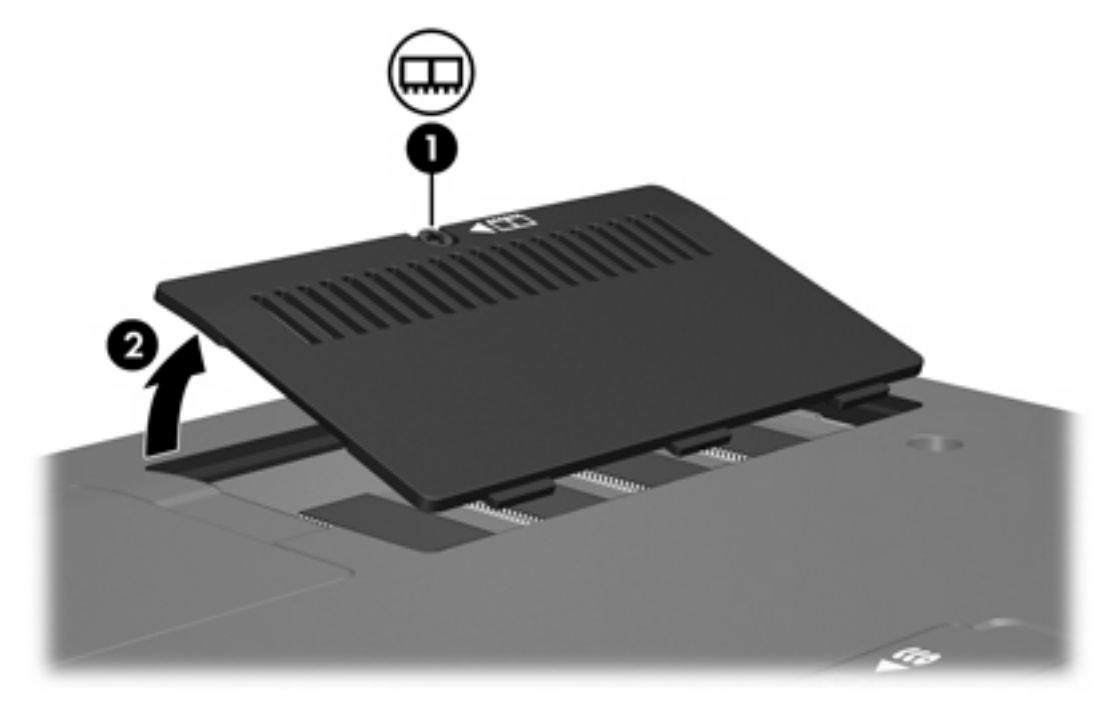

- **9.** U verwijdert de geheugenmodule als volgt:
	- **a.** Trek de borgklemmetjes aan beide zijden van de geheugenmodule weg **(1)**.

De geheugenmodule klapt naar boven.

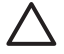

**VOORZICHTIG** Houd de geheugenmodule alleen aan de randen vast, om schade te voorkomen. Raak de onderdelen op de geheugenmodule niet aan.

<span id="page-6-0"></span>**b.** Pak de rand van de geheugenmodule **(2)** en trek de module voorzichtig uit het compartiment.

Bewaar de geheugenmodule na verwijdering in een tegen statische elektriciteit bestande verpakking om deze te beschermen.

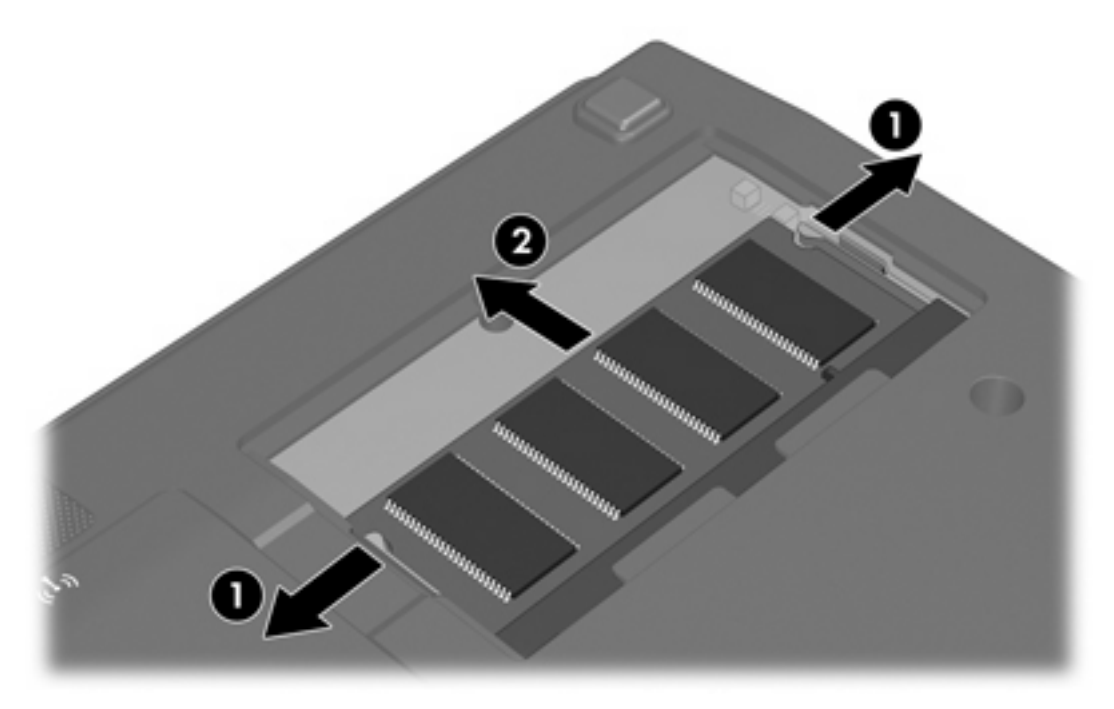

- **10.** U plaatst een nieuwe geheugenmodule als volgt:
	- **a.** Breng de inkeping **(1)** in de geheugenmodule op één lijn met het nokje op het geheugenslot.

**VOORZICHTIG** Houd de geheugenmodule alleen aan de randen vast, om schade te voorkomen. Raak de onderdelen op de geheugenmodule niet aan.

**b.** Druk de module **(2)** onder een hoek van 45 graden ten opzichte van het geheugenmodulecompartiment in het geheugenmoduleslot totdat de module goed op zijn plaats zit.

<span id="page-7-0"></span>**c.** Druk de geheugenmodule **(3)** voorzichtig naar beneden, waarbij u druk uitoefent op zowel de linkerkant als de rechterkant van de module, net zolang tot de borgklemmetjes op hun plek schieten.

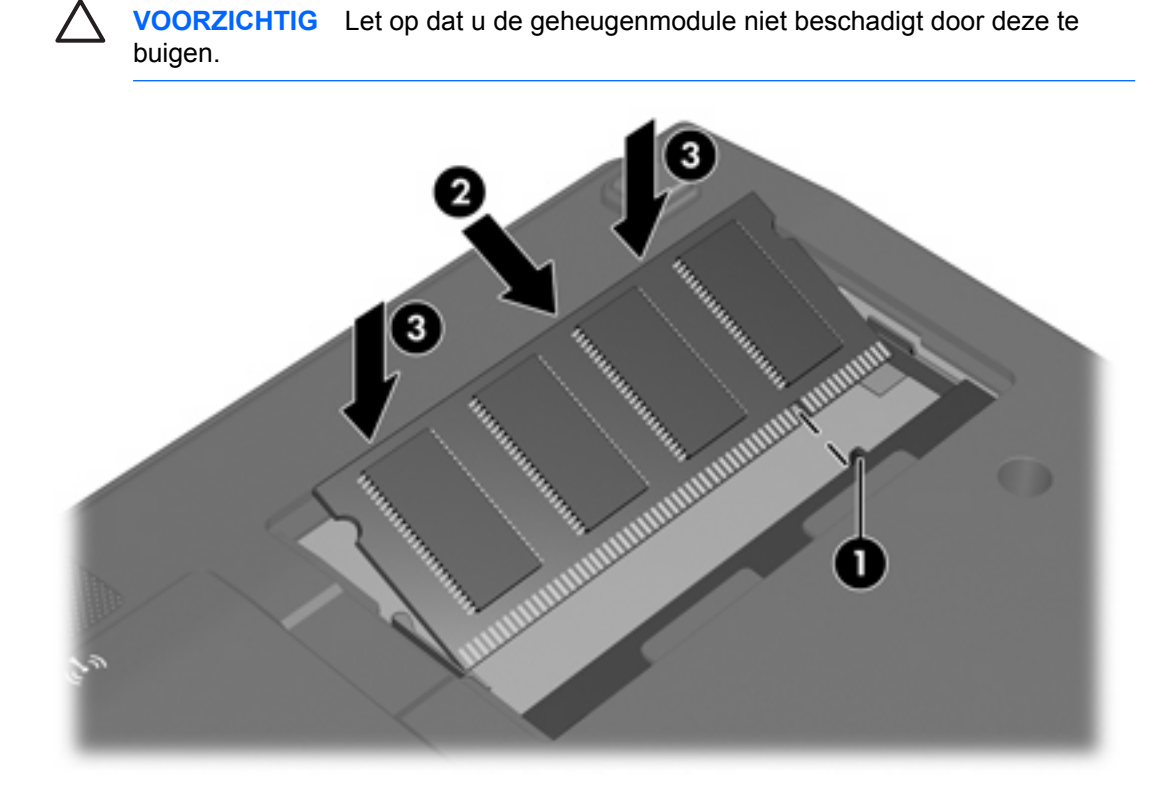

- **11.** Plaats het afdekplaatje van het geheugenmodulecompartiment met de lipjes **(1)** in de uitsparingen in de computer.
- **12.** Sluit het afdekplaatje **(2)**.

**13.** Draai de schroef van het klepje van het geheugenmodulecompartiment vast **(3)**.

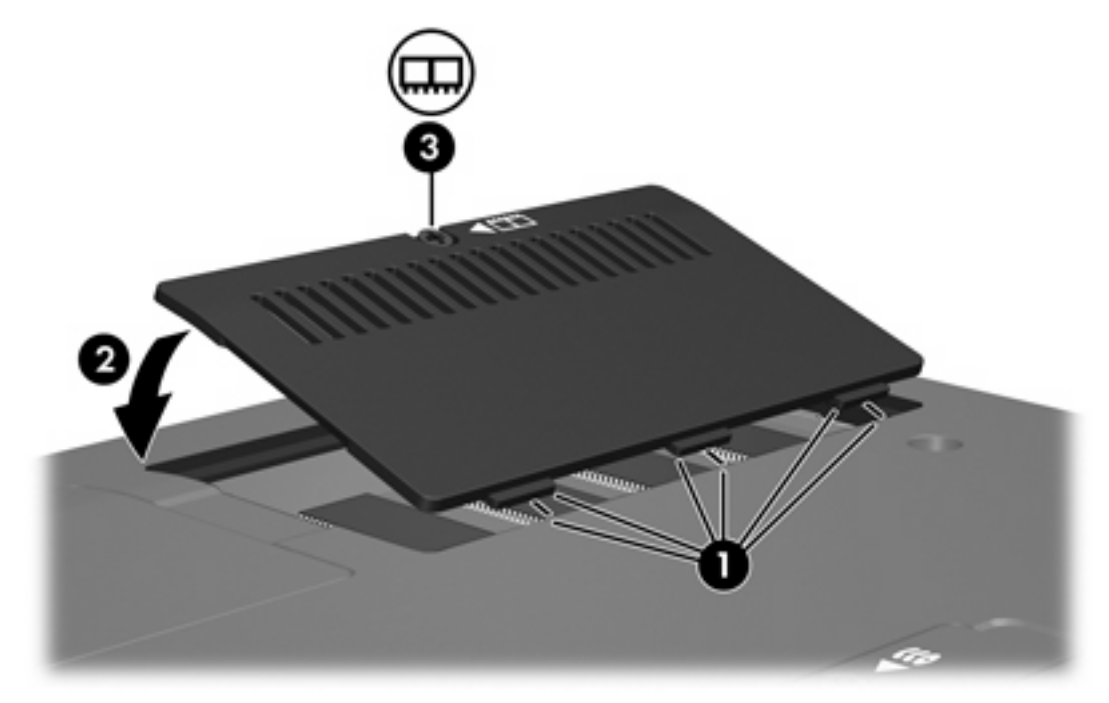

- **14.** Plaats de accu terug.
- **15.** Sluit de externe voedingsbron en de externe apparatuur weer aan.
- **16.** Zet de computer aan.

# <span id="page-10-0"></span>**2 Effecten van meer geheugen**

Wanneer het RAM (Random Access Memory) wordt uitgebreid, vergroot het besturingssysteem ook de ruimte op de vaste schijf die is gereserveerd voor het hibernationbestand.

Als u problemen ondervindt met de hibernationvoorziening nadat u het geheugen hebt uitgebreid, controleert u of op de vaste schijf voldoende ruimte vrij is voor een groter hibernationbestand.

U geeft als volgt de vereiste ruimte voor het hibernationbestand weer:

▲ Selecteer **Start > Configuratiescherm > Prestaties en onderhoud > Energiebeheer > tabblad Slaapstand**.

U geeft als volgt de hoeveelheid geheugen in het systeem weer:

▲ Selecteer **Start > Configuratiescherm > Prestaties en onderhoud > Systeem > tabblad Algemeen**.

 $-$  of  $-$ 

Druk op Fn+Esc.

U geeft als volgt de hoeveelheid vrije ruimte op de vaste schijf weer:

- **1.** Selecteer **Start > Deze computer**.
- **2.** Klik met de rechtermuisknop op vaste schijf uit de lijst, en klik vervolgens op **Eigenschappen**.

### <span id="page-12-0"></span>**Index**

### **G**

geheugen geheugenmodules vervangen [1](#page-4-0) uitbreiden [7](#page-10-0) Geheugen beschikbare ruimte weergeven [7](#page-10-0) geheugenmodule plaatsen [3](#page-6-0) vervangen [1](#page-4-0) verwijderen [2](#page-5-0) geheugenmodulecompartiment, klepje vervangen [4](#page-7-0) verwijderen [2](#page-5-0)

#### **H**

hibernationbestand [7](#page-10-0)

### **R**

ruimte vaste schijf [7](#page-10-0)

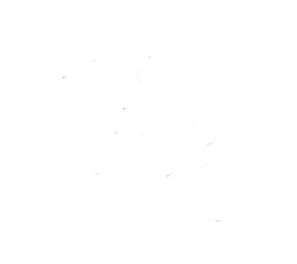